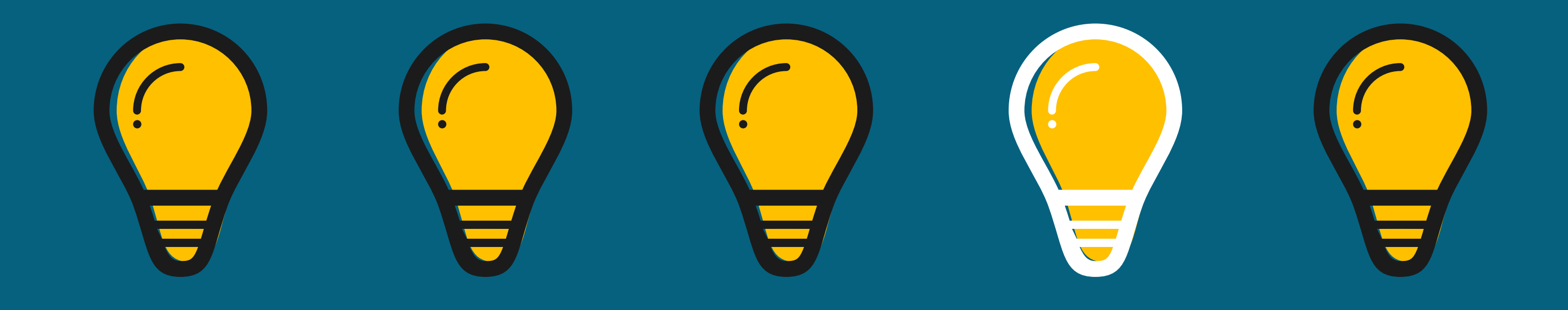

## LEARNING MANAGER **• H O W T O A C C E S S T H E •**

## **N E B R A S K A V I C T O R Y**

**Computer-Based Training and Training Schedule**

Access the VicToRy Sandbox. On the New Manager window, click the Learning hyperlink in the Managers panel.

## **To view the training class(es) you are scheduled to attend:**

- View the class name, location, and date that are displayed in the Classes section.
- **Click the hyperlink in the Name column to view details about the class.**
- If you have any questions regarding your training class schedule, please email dmv.vtrtraining@nebraska.gov.

- View the CBT modules that are displayed in the Self-Learning Required section. To access a module, click the hyperlink in the Title column.
- Then, click the **View** button. This opens the module in a new browser tab.
- **. Click the play button to start viewing the module. The modules are** interactive and require your participation.
- **After you have finished viewing a module, close the browser tab.**
- Click the **Complete** button to mark a module as complete.

## **To view the CBT modules assigned to you:**